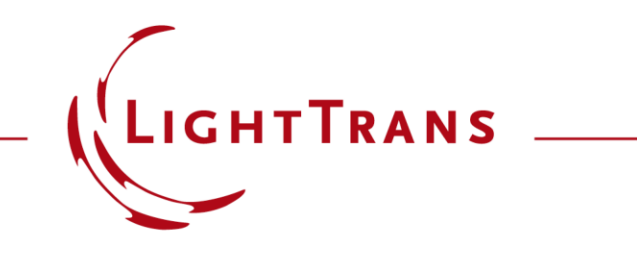

### **Optically Anisotropic Media in VirtualLab Fusion**

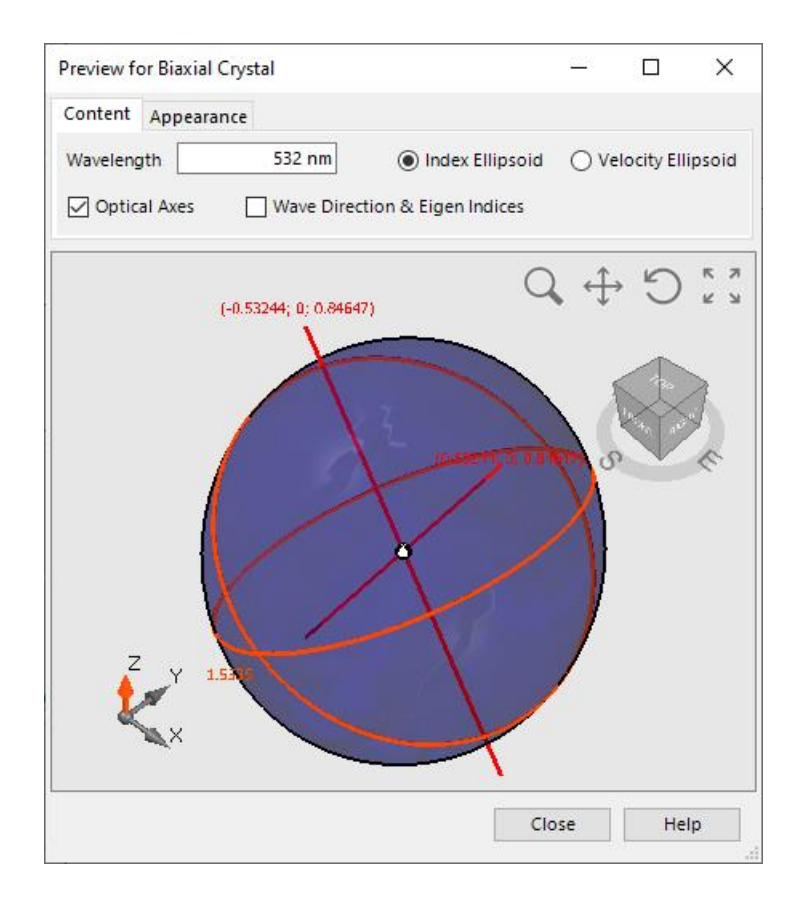

Optical anisotropy, also known as birefringence, is the reason for various optical phenomena and the related applications. VirtualLab Fusion provides a fast and rigorous field tracing analysis algorithm which applies an S-matrix solver and works in the k-domain. In this use case, the basic configuration of an anisotropic medium is introduced.

## **Anisotropic Media in Catalog**

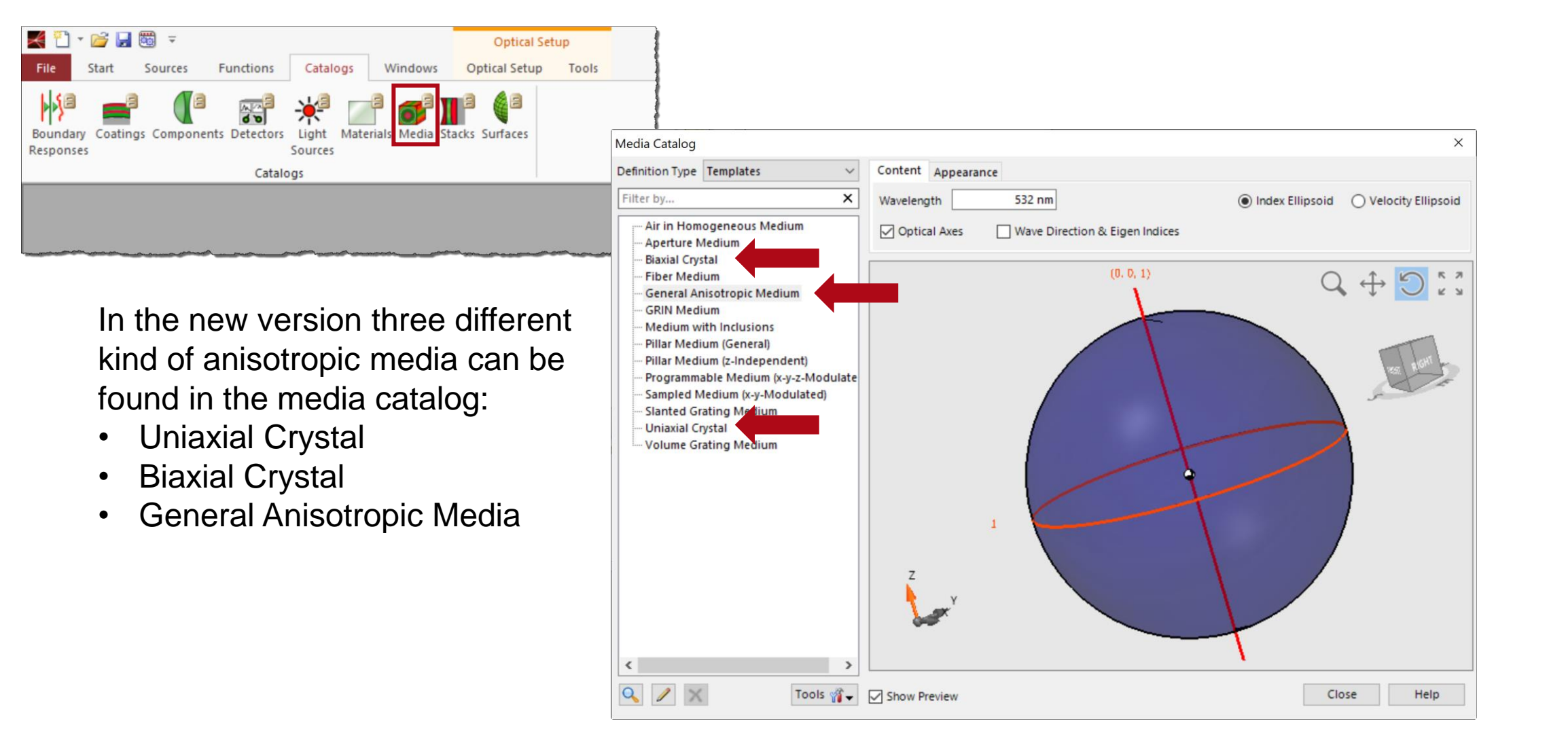

# **Defining the Anisotropic Media**

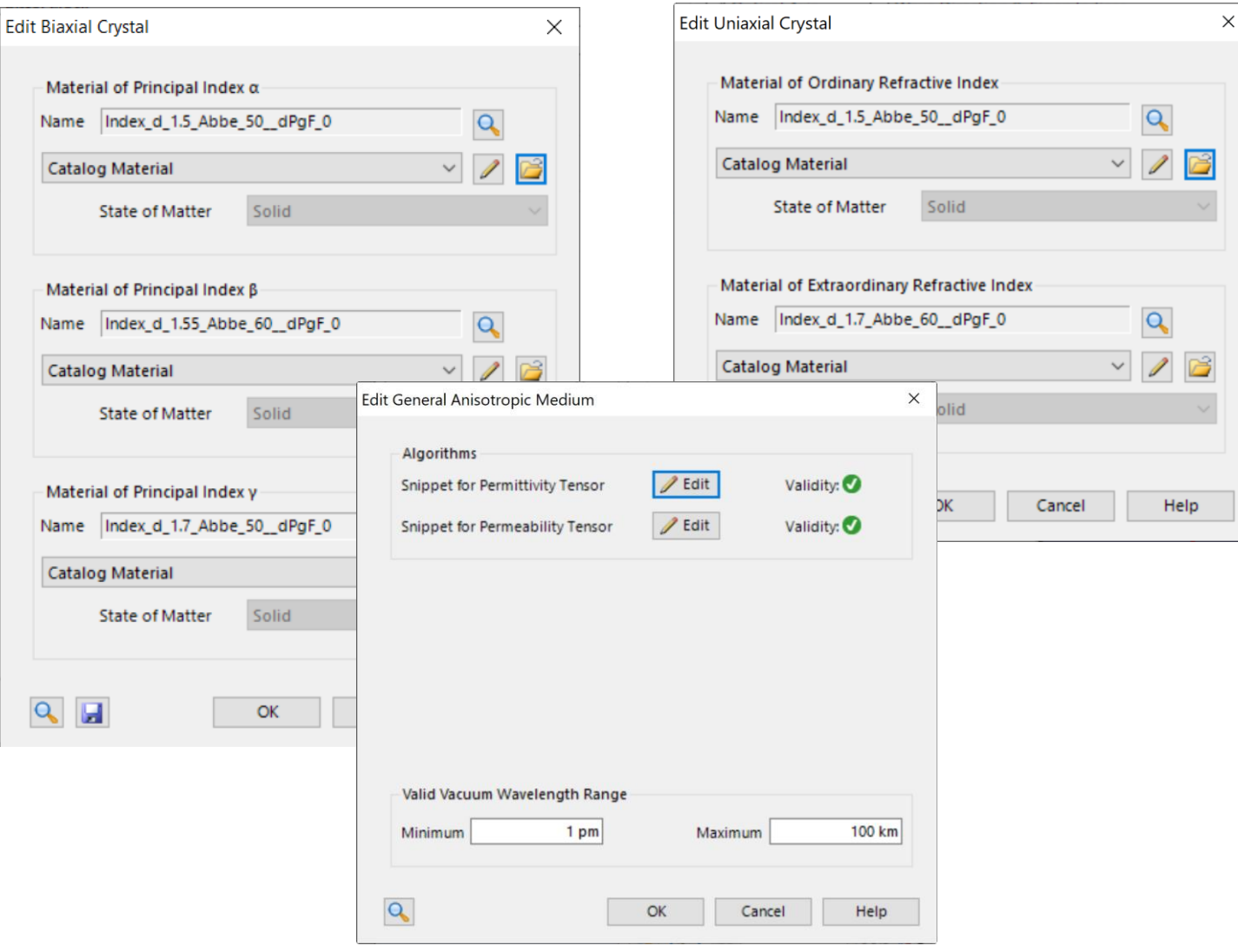

- The Biaxial Crystal is defined by the principal indices of three directions
- The Uniaxial Crystal is defined by the ordinary and extraordinary refractive indices
- General Anisotropic Media can be set up by directly defining the permittivity tensor

The preview of an anisotropic medium can be displayed through index ellipsoid or velocity ellipsoid, which makes it easy and intuitive to study the properties of the media.

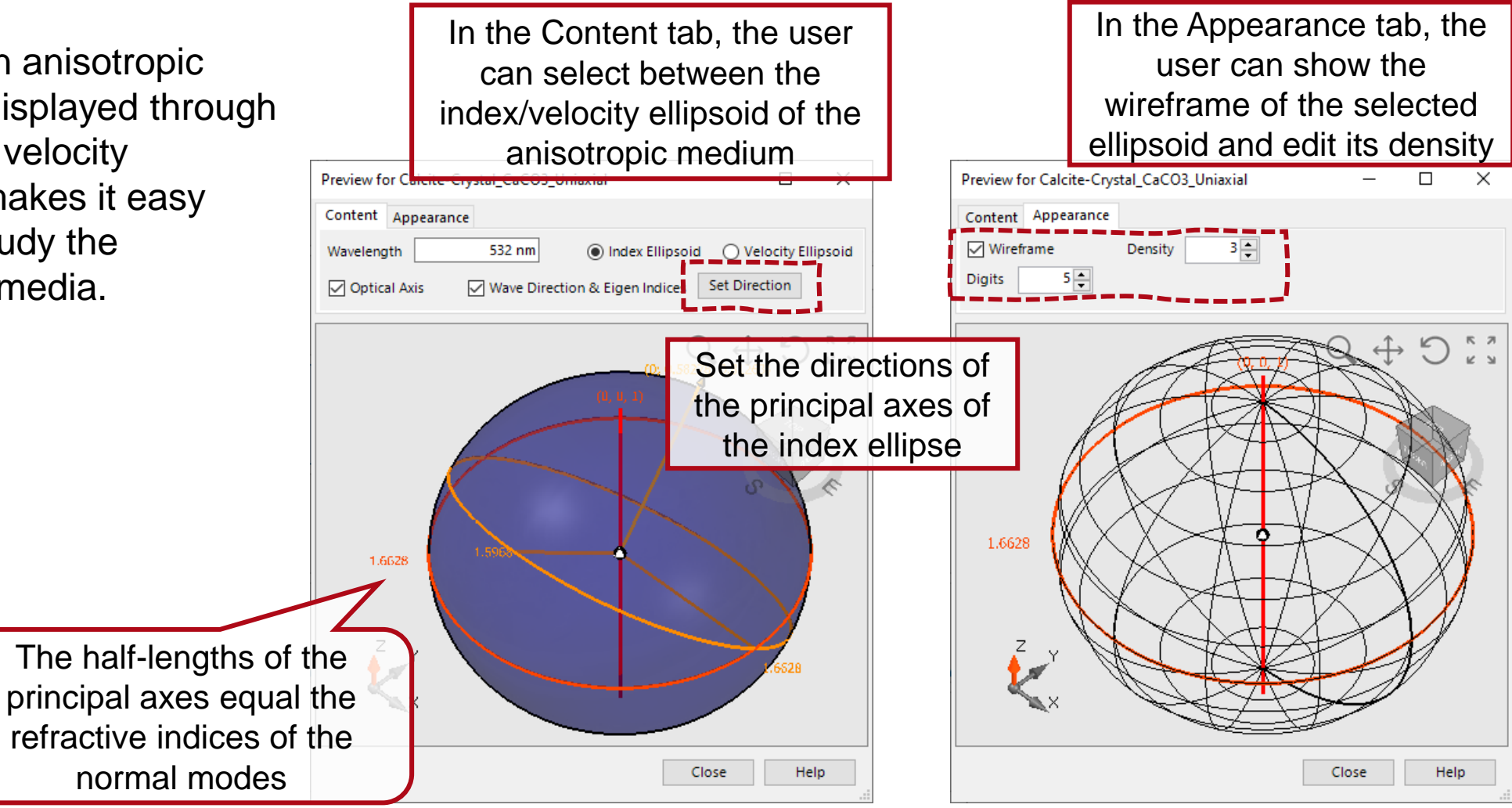

VirtualLab Fusion comes with a series of pre-configurated crystal media which can be accessed from the media catalog. The user also can import & export his own defined media to the catalog.

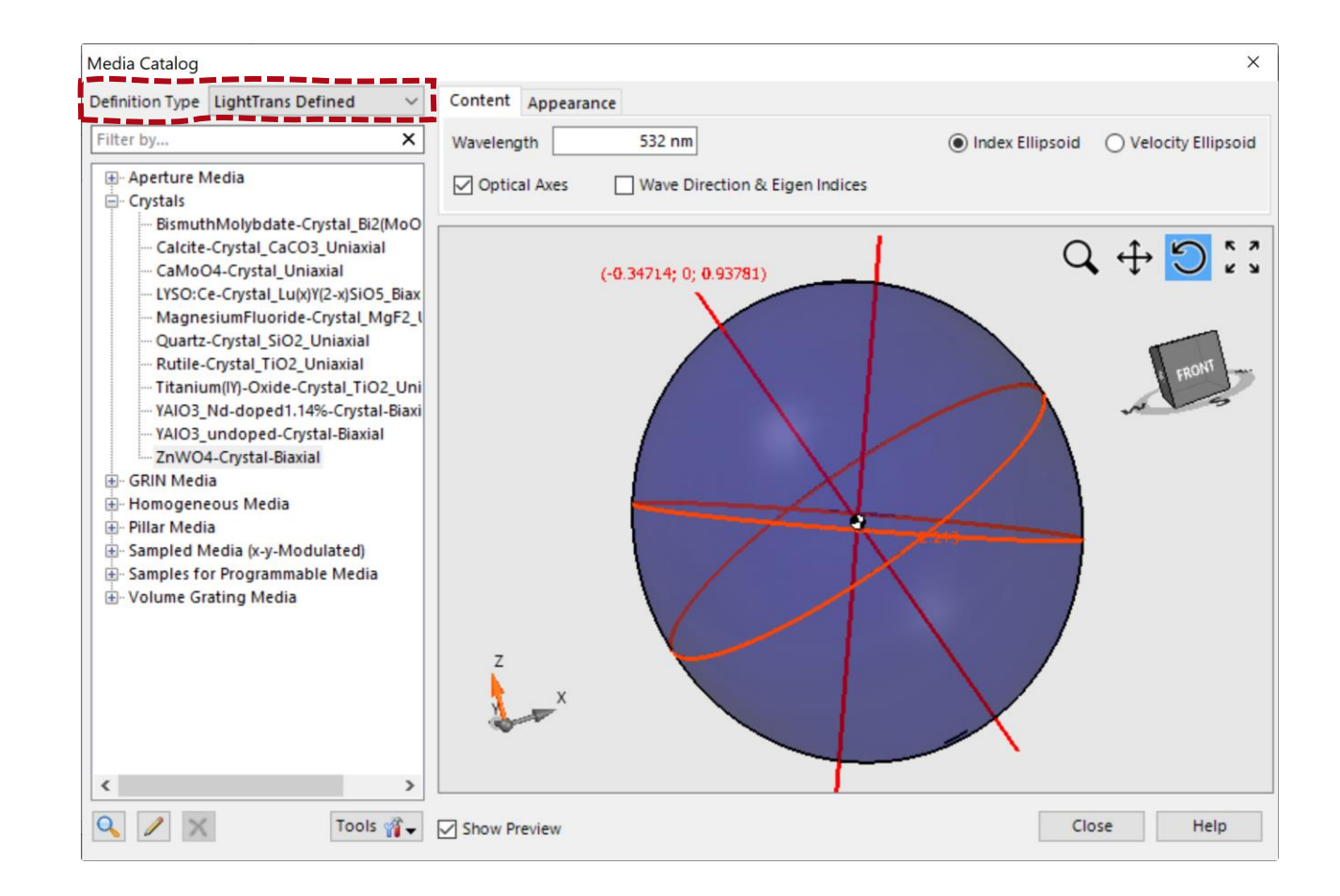

# **Anisotropic Coatings**

#### Anisotropic coatings can be found in the coating catalog and applied to all optical surfaces in VirtualLab Fusion.

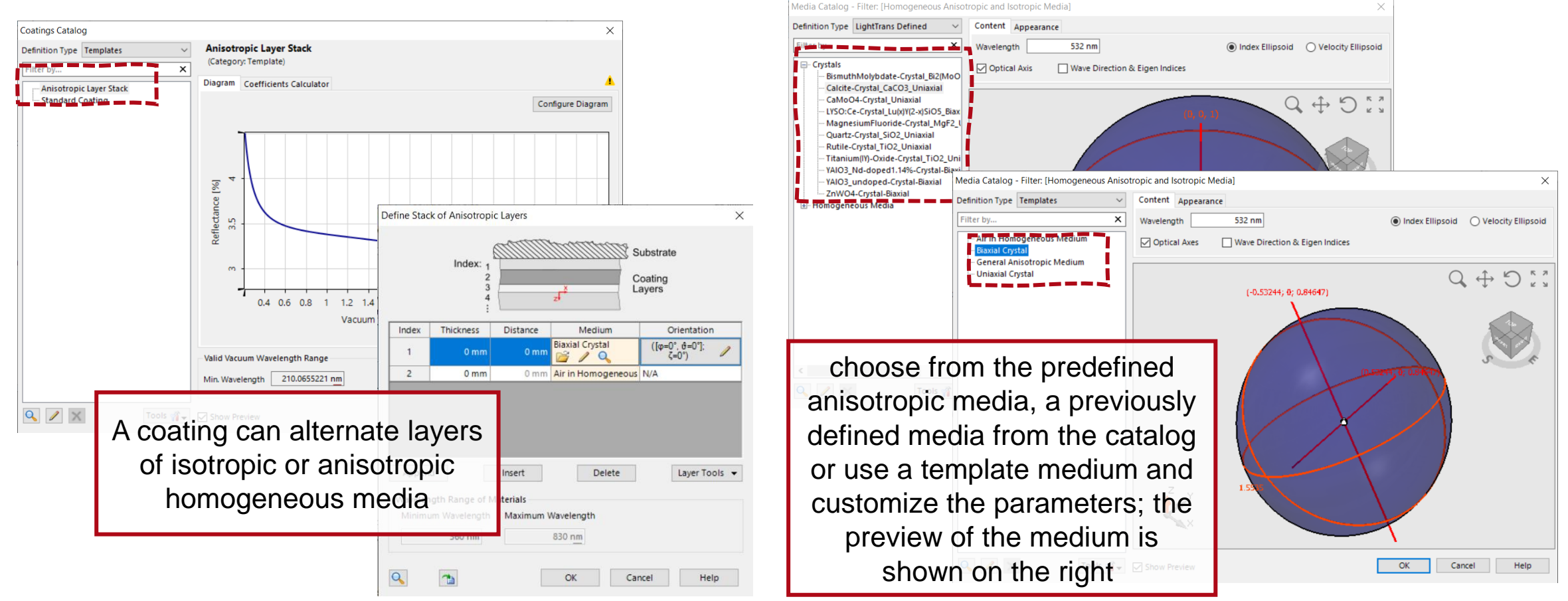

### **Anisotropic Crystal Plate**

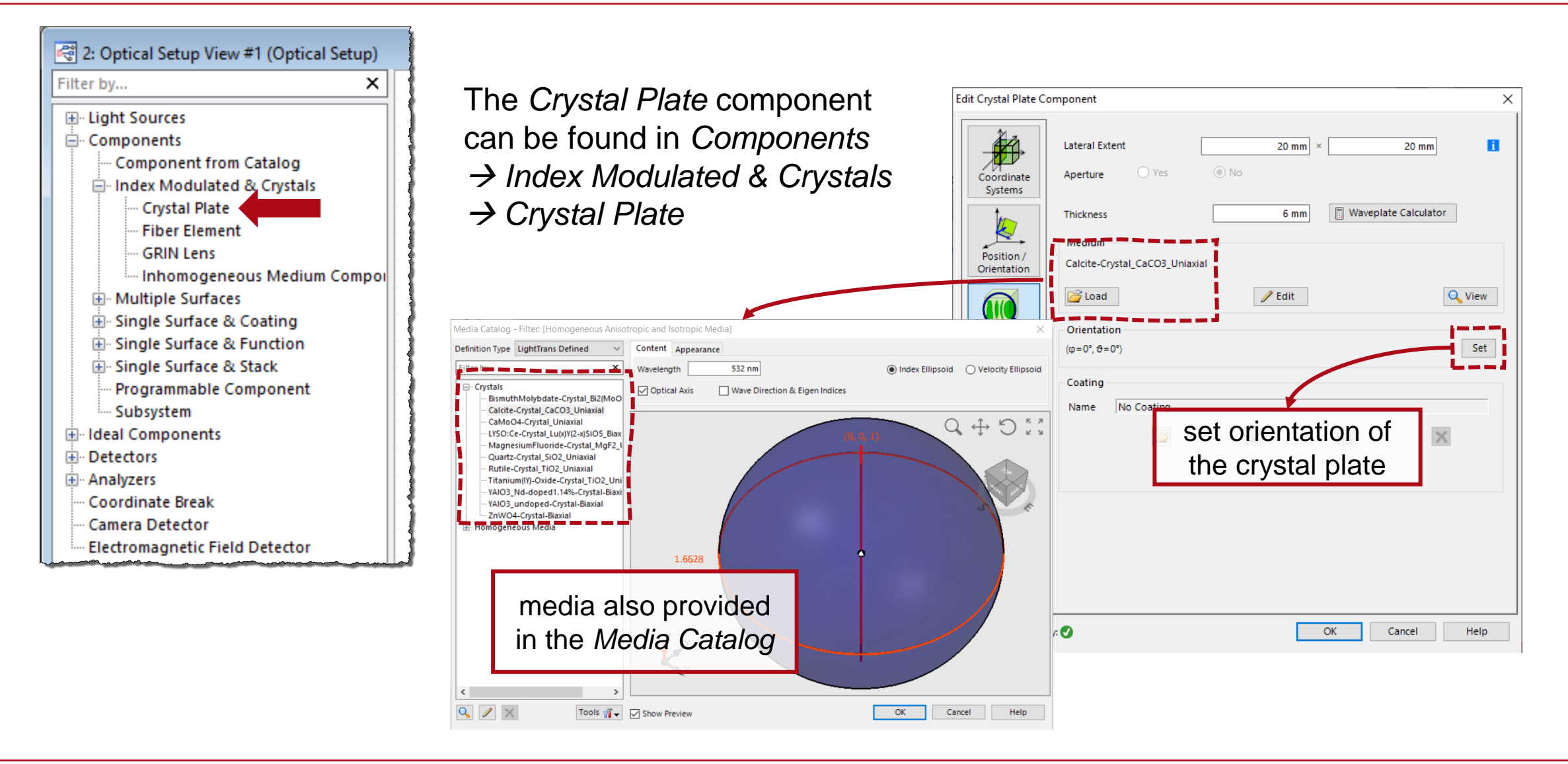

# **Anisotropic Stratified Media Component**

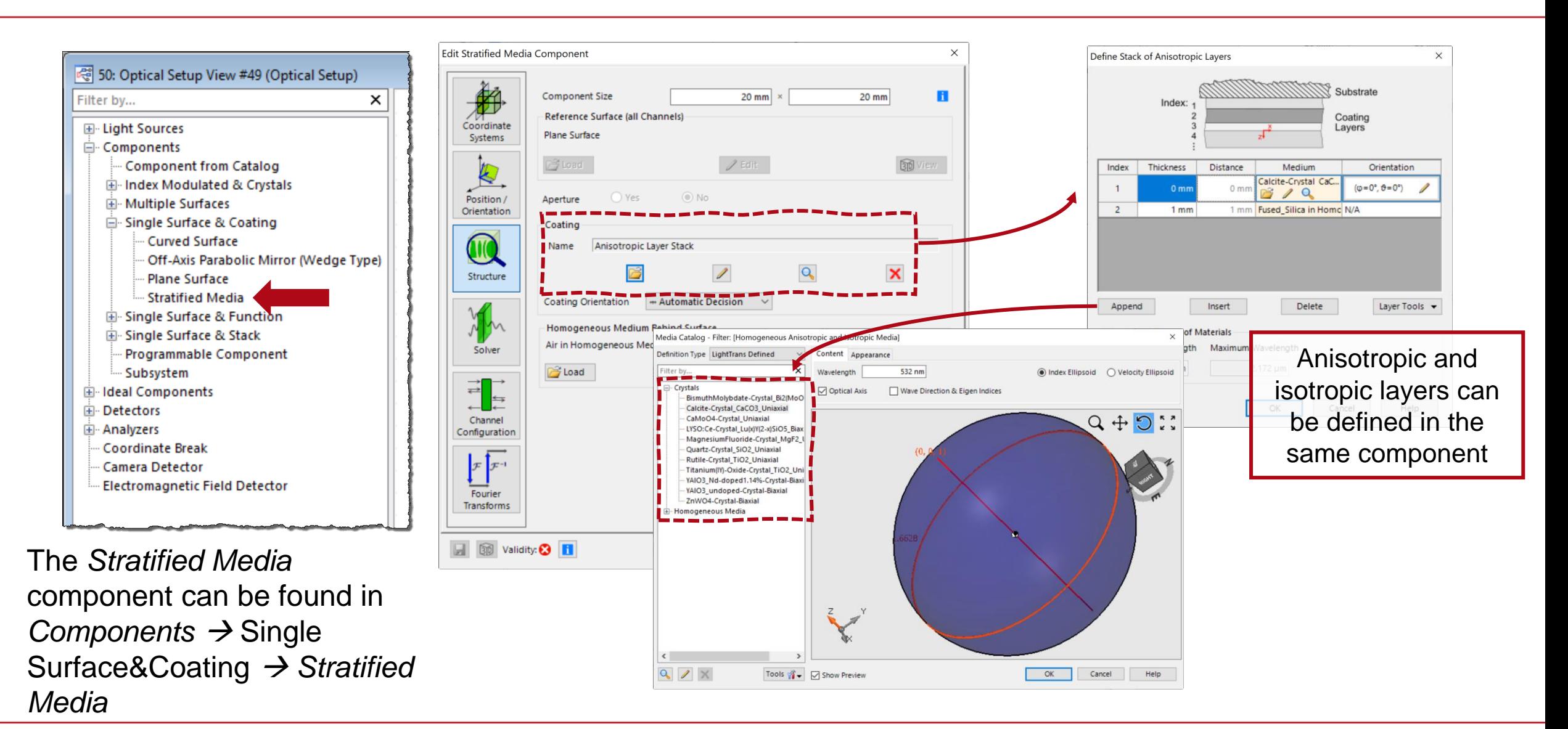

9

## **Anisotropic Surfaces**

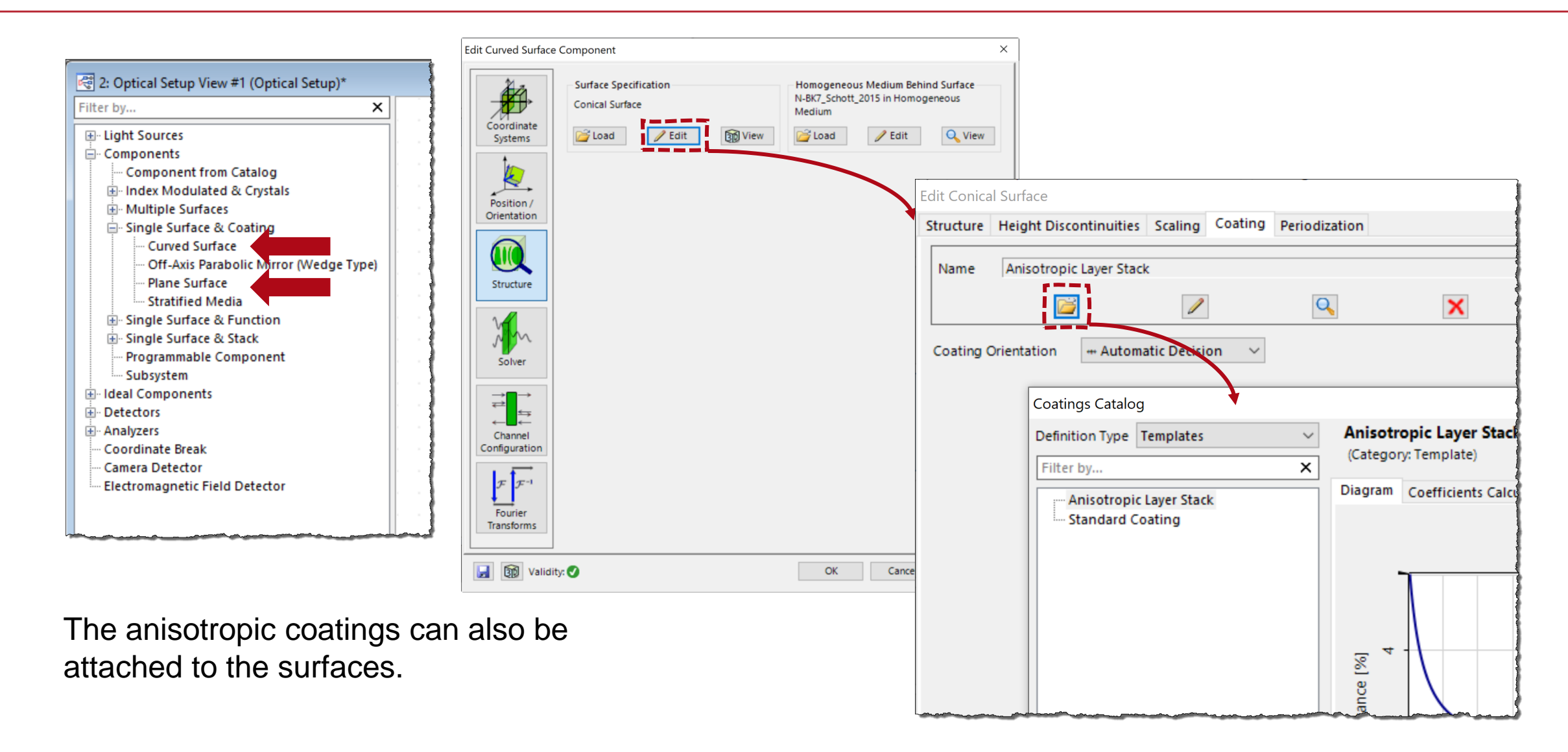

### **Waveplate Calculator**

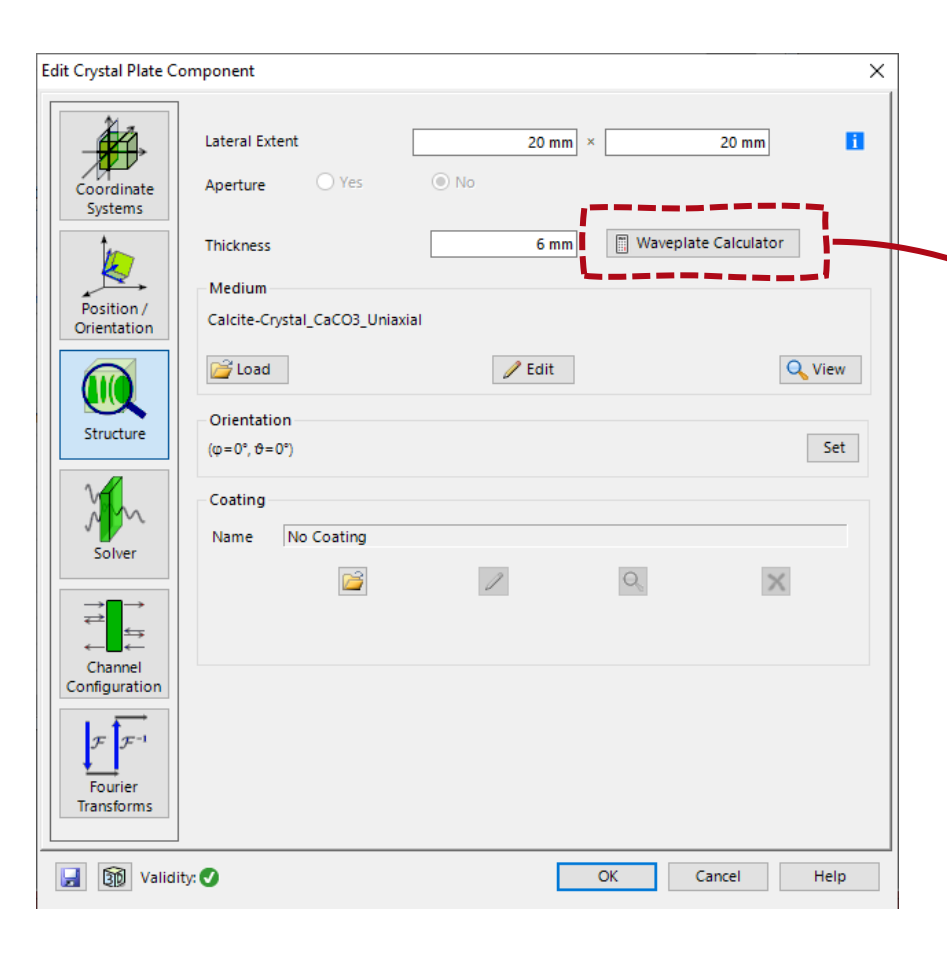

The *Crystal Plate Component* as well as the *Calculator* Section of the Main Window allows access to the *Waveplate Calculator* which can be used to determine the thickness and retardation of a waveplate with given characteristics.**Calculation of Waveplate Thickness**  $\times$ 532 nm Design Wavelength Retardation **Half Wave**  $\vee$  Wavelength Fraction  $0.5$ Medium Calcite-Crystal\_CaCO3\_Uniaxial **B** Load  $\mathscr{D}$  Edit Q View □ Use Minimum Thickness  $10$ <sub>mm</sub> 3282.5 **Absolute Retardation** 10.00121121 mm **Calculated Thickness**  $OK$ Cancel Help

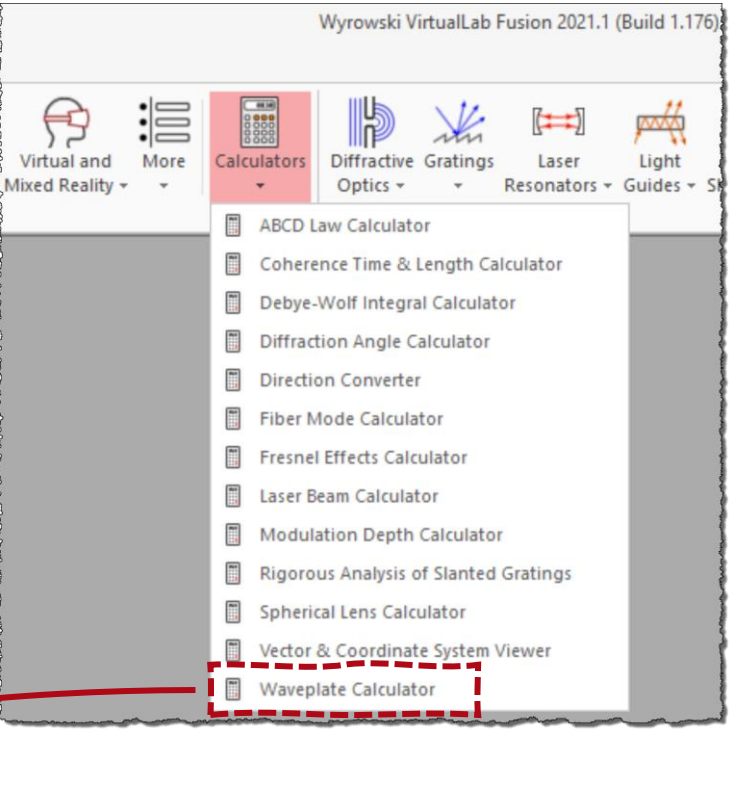

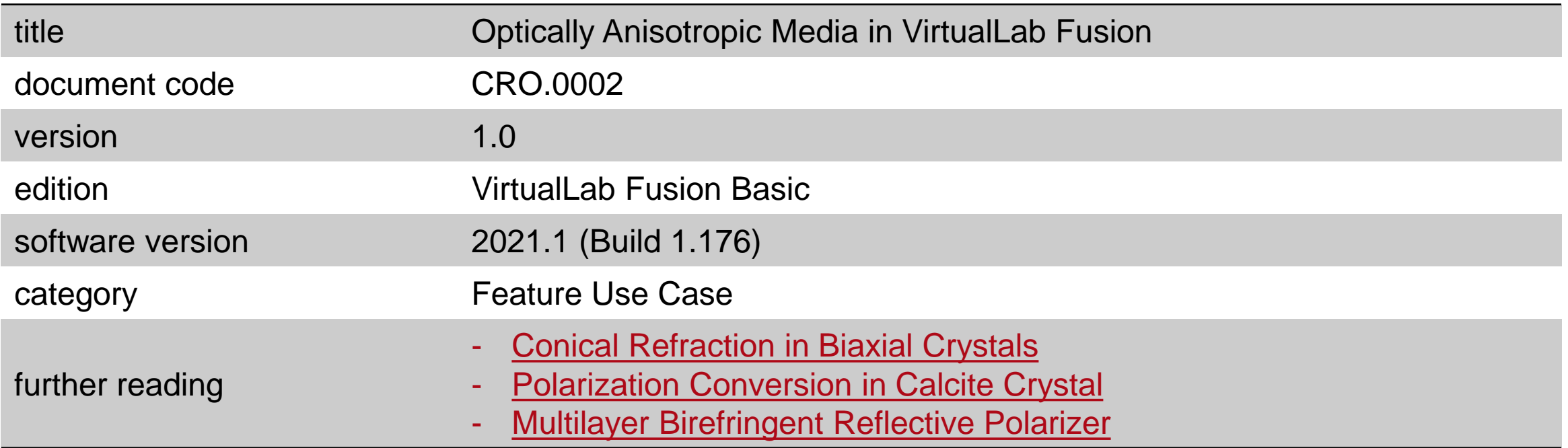